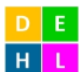

### **LUCI** Land Use Complete Interactive

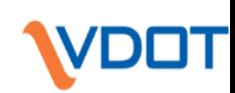

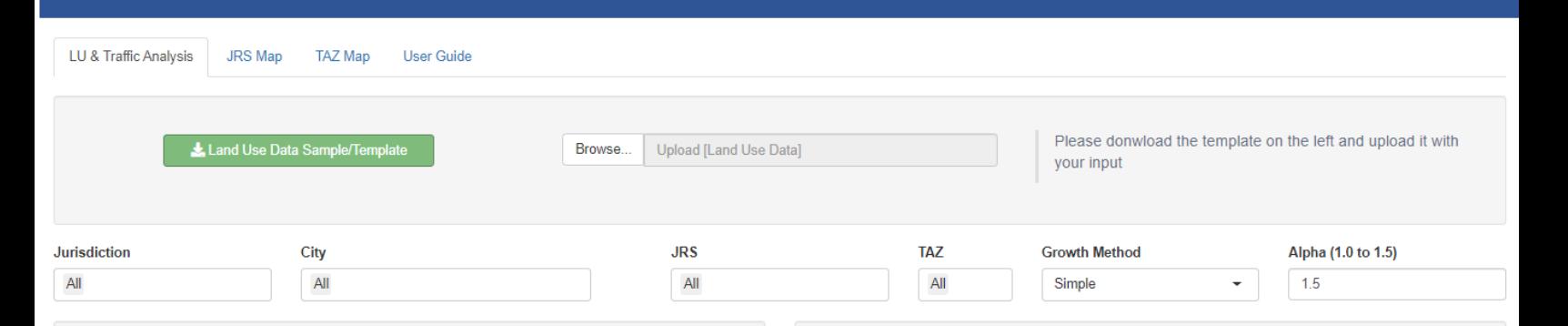

#### **Producation and Attraction**  $HH$ **HHPOP YEAR TOTEMP** 2019 2,753,163 7,268,266 4.235.221 2020 2,787,518 7,351,946 4,287,262 2021 2,821,362 7,430,111 4,340,554 2025 2.956.878 7,742,742 4.554.059 2030 3,115,506 8,104,589 4,806,757 3.249.283 8.419.428 5.029.637 2035 2040 3,366,633 8,694,838 5,252,144 3,487,592 8,970,465 5,454,003 2045

**Distribution of Producation and Attraction** 

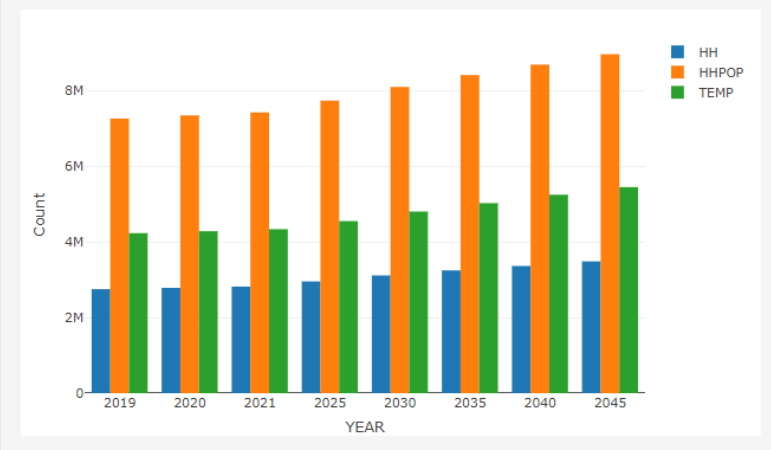

# **L A N D U S E COMPLETE INTERACTIVE (LUCI)**

Developed for Virginia Department of Transportation (VDOT) by Connetics Transportation Group (CTG)

A u g u s t 2 0 2 0

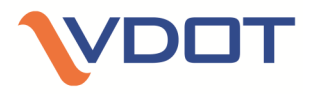

# **O V E R V I E W**

Land Use Complete Interactive (LUCI) is a program, designed to forecast productions (population) and attractions (employment) of future traffic based on current year's datasets. It applied two growth computation methods - compound and simple growth methods.

LUCI's analysis area of LUCI is Washington D.C. Metropolitan Area, consisting of Washington D.C., a portion of Maryland (MD), Northern Virginia (NOVA), and partial West Virginia (WV).

This web-application was developed based on a standalone Excel LUCI, which was developed by Ed Azimi at Virginia Department of Transportation (VDOT). Connetics Transportation Group (CTG) is contracted to transform the Excel version into a web-app, bringing more flexibility and accuracy.

# **DISCLAIMER**

This program is to provide valuable resources to assist engineers, transportation professionals, and policymakers in achieving a technically based decision. The author is not responsible for the miss-use of the program's outputs and the accuracy of the outputs in conjunction with input information provided by users.

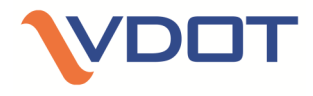

# **L O G - I N P A G E**

The LUCI web-app require a login credential to access it. Any user without the correct credential cannot access the web-app.

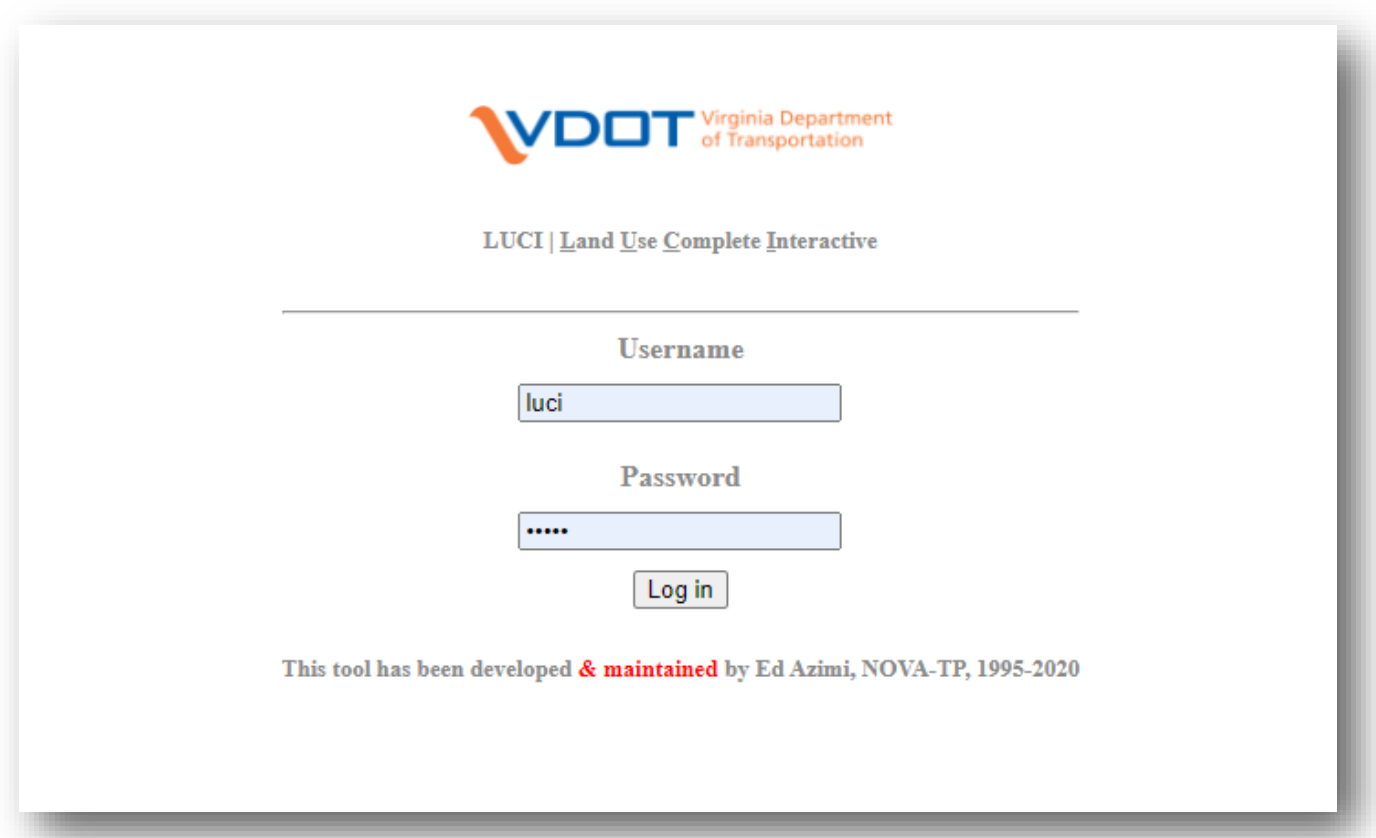

# **INPUT/ OUTPUT**

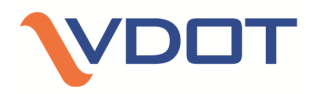

# LUCI consists of three Core tabs

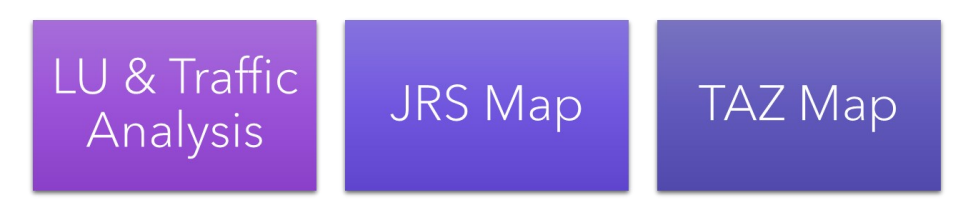

The program requires socio-demographic forecasting data. A sample data template (.xlsx file) that contains input data structure is downloadable in a web-app (see below figure). Once users update the socio-demographic forecasting data (when new data is available or required to use), LUCI will be ready to provide the latest information based on the newly uploaded input file.

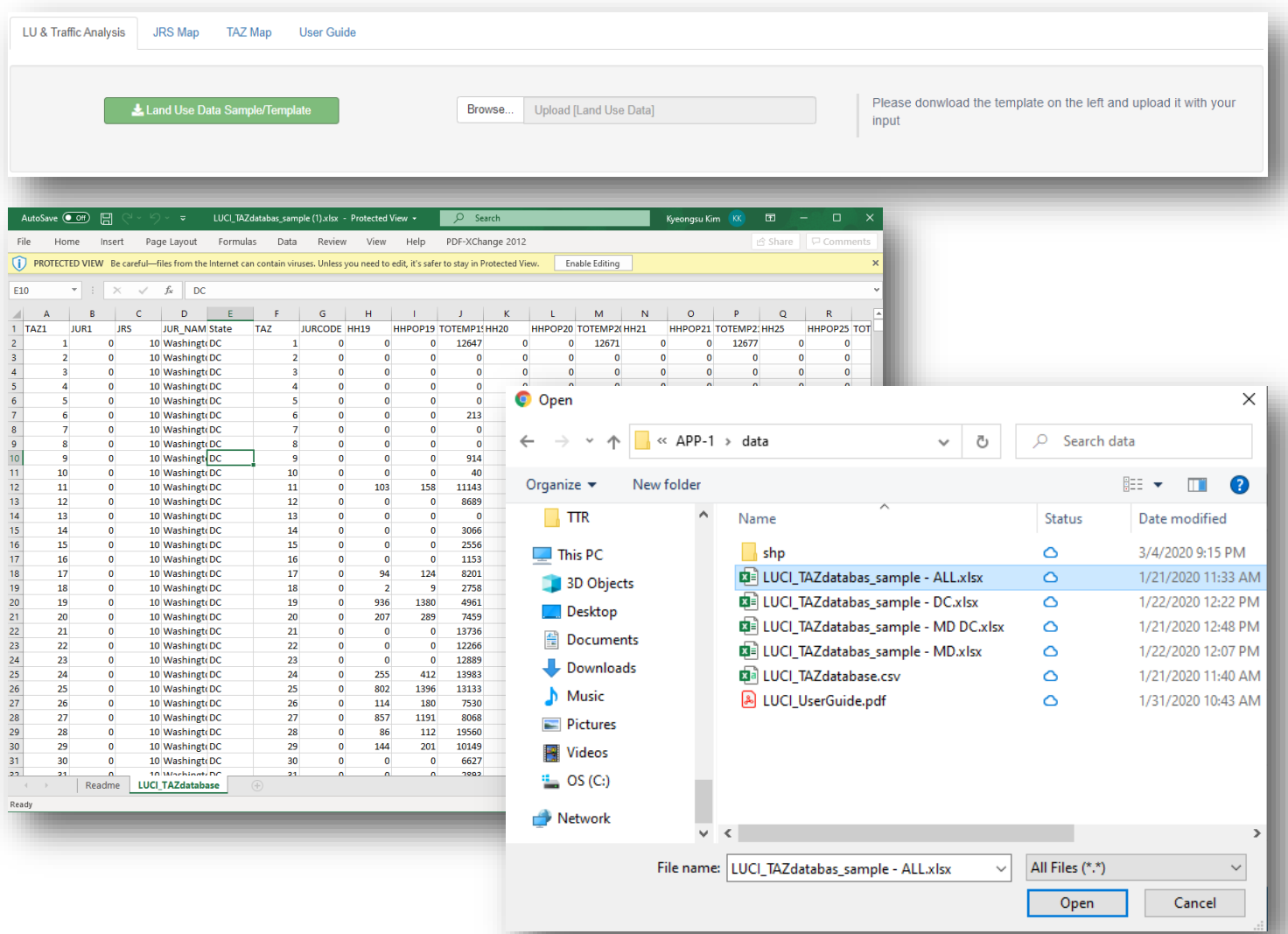

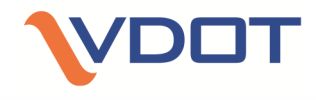

DOT

D E. **LUCI**  $H$  L

**Land Use Complete Interactive** 

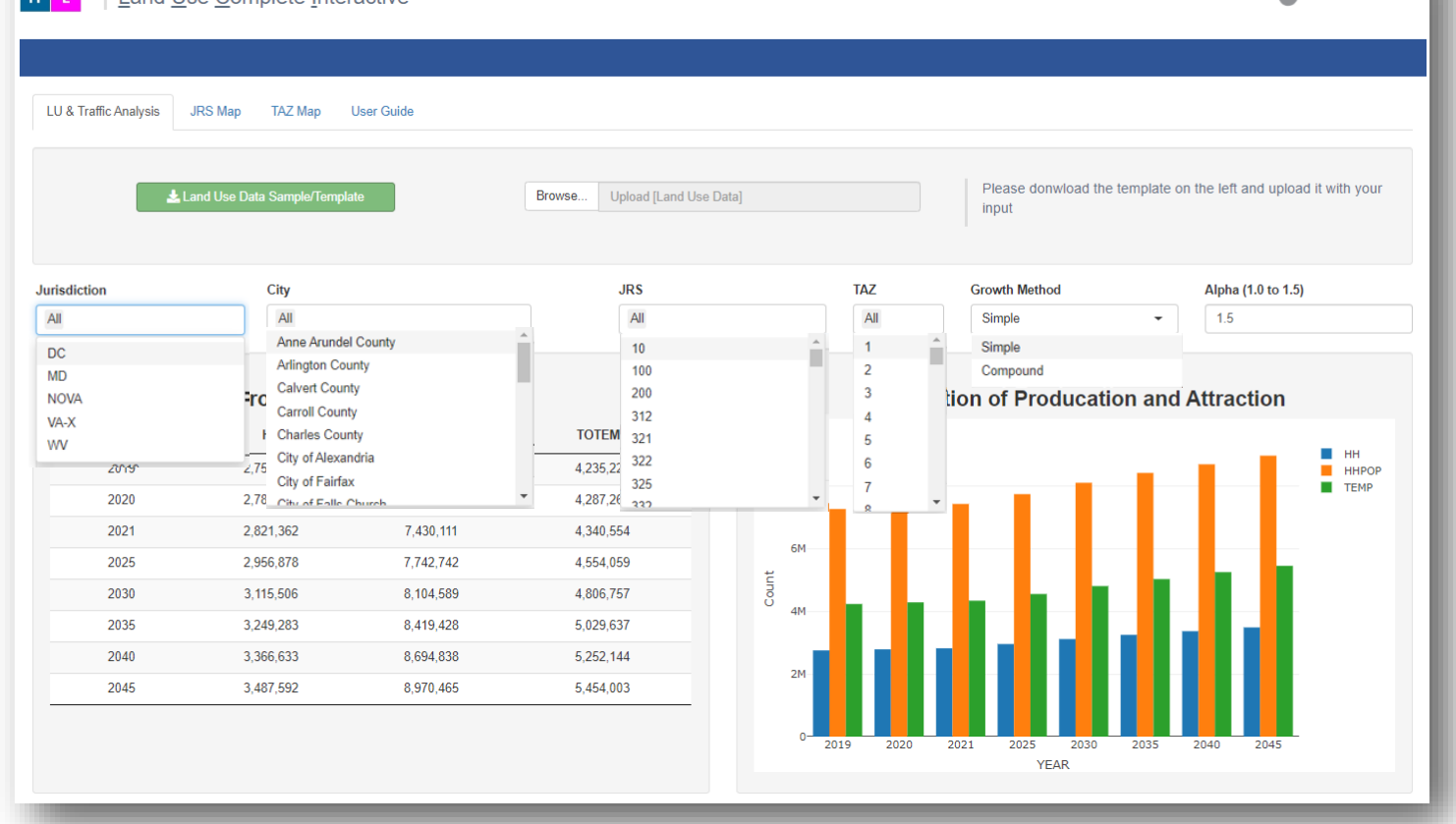

Parameters in LUCI include specifications of geographies (State, County (City), JRS ID, and TAZ), growth methods, and the value of alpha in the calculation methods. The selections of State, County, JRS ID, and TAZ are extracted from the data file uploaded by users. The alpha value is set as 1.5 by default. However, users can always specify it within the range of 1.2 to 1.5. The Growth Method is predefined as "Simple" and "Compound." The calculation details are shown below equation.

$$
R_{simple} = \left\{\frac{\text{HH}_{y2}/\text{HH}_{y1} + a*TE_{y2}/TE_{y1}}{1+a}\right\}/(y2 - y1) - 1
$$

 $R_{compound}~\{\frac{\text{HH}_{y2}/\text{HH}_{y1}+\text{a*TE}_{y2}/\text{TE}_{y1}}{(1+\text{a})}\}^{(y2-y1)^{-1}}-1$ 

Equation - Simple Method

Equation - Compound Method

where,  $\overline{R}$  is the traffic growth rate;  $\overline{HH}$  is the number of households; TE indicates the total number of employments.  $\alpha$  is the weighted average variable;  $y^2$  and  $y^1$  represent a later year and a previous year, respectively.

Based on the data file uploaded and parameters set, a corresponding data subset is filtered out for analysis purposes. LHD program generates four tables, as shown below: Population & Attraction, Distribution of Production and Attraction, Annual Land Use (LU) Growth from Previous Periods (%), and Annual LU & Traffic Growth Rate since current year (%).

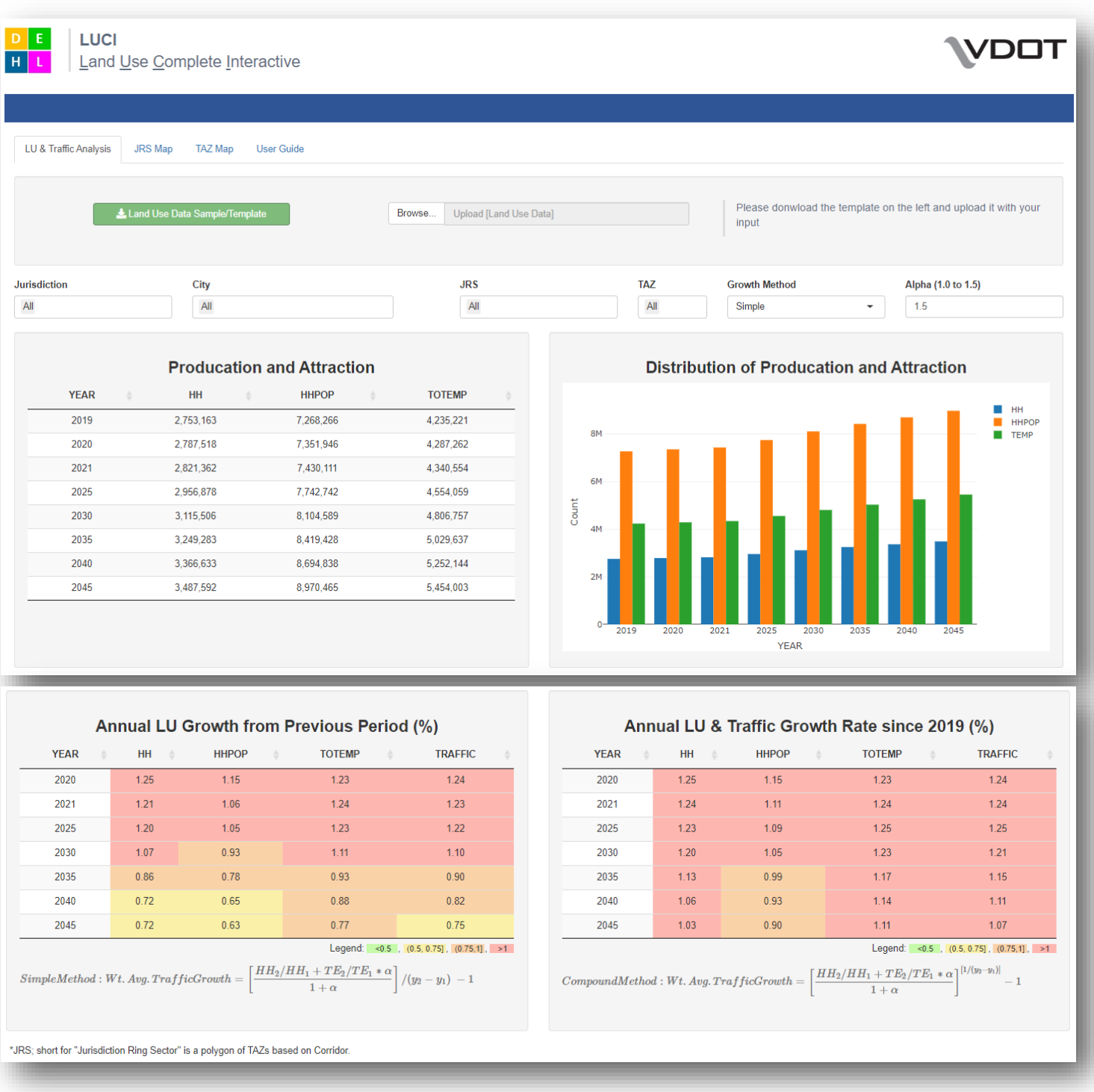

# 7 **INPUT & OUTPUT INTERFACE**

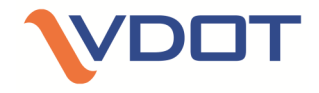

The map module consists of two parts, the **JRS map**, and the **TAZ map**. The JRS map is rendered in the level of county level. With mouse hovering on the county polygons, detailed information will be displayed on top. The TAZ map is rendered at the TAZ level, which is more detailed and precise for references. Similarly, detailed information regarding a TAZ will be popped up when mouse hovering over. Some other basic map manipulation tools are also available, such as zoom in & out, panning over, etc.

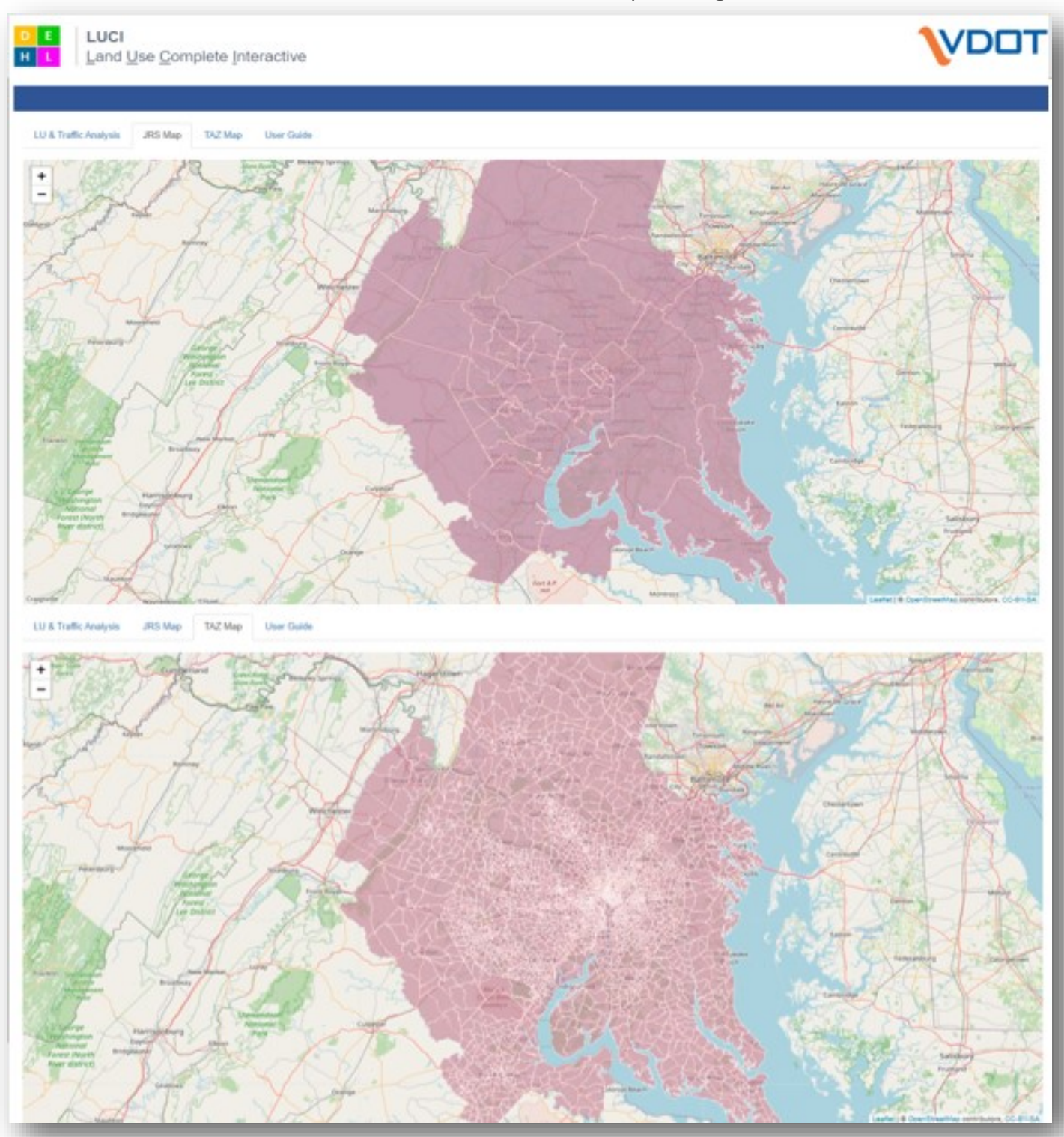

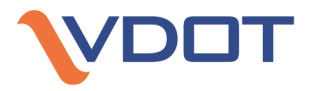

# **U S E R G U I D E**

It includes a download link of a PDF version user guide.

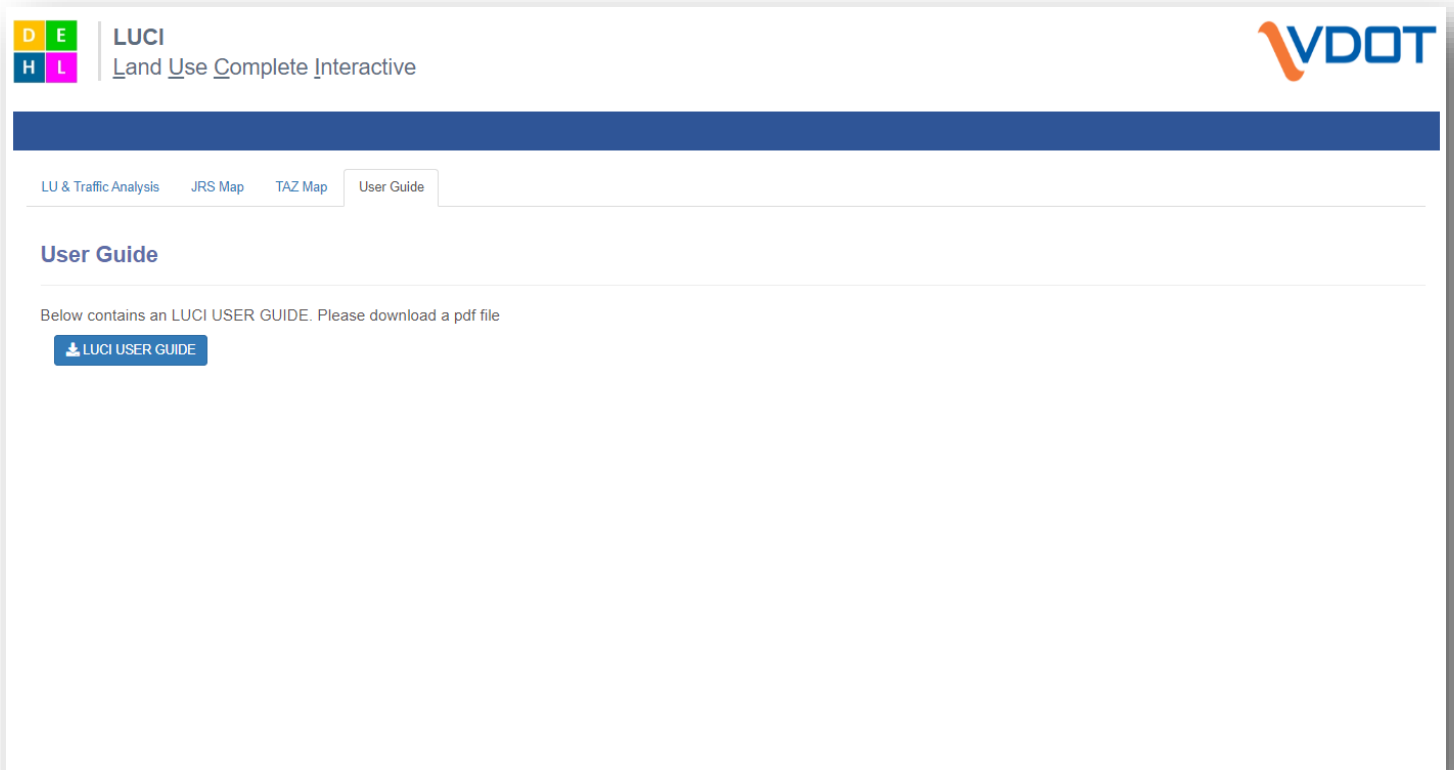

This User Guide was developed for Virginia Department of Transportation (VDOT) by Connetics Transportation Group (CTG), https://ctgconsult.com